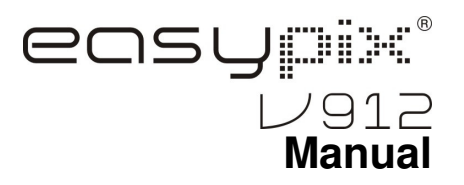

## **1. Kamera kennenlernen**

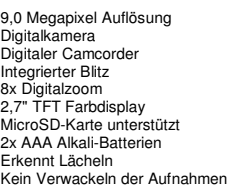

## **2. Bedienelemente und Funktionen**

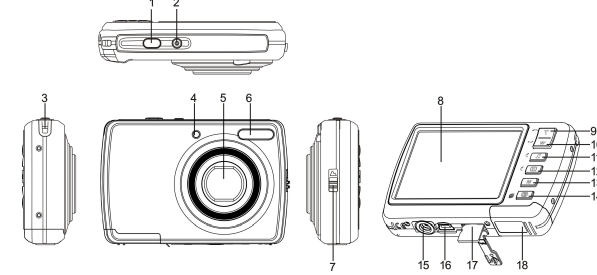

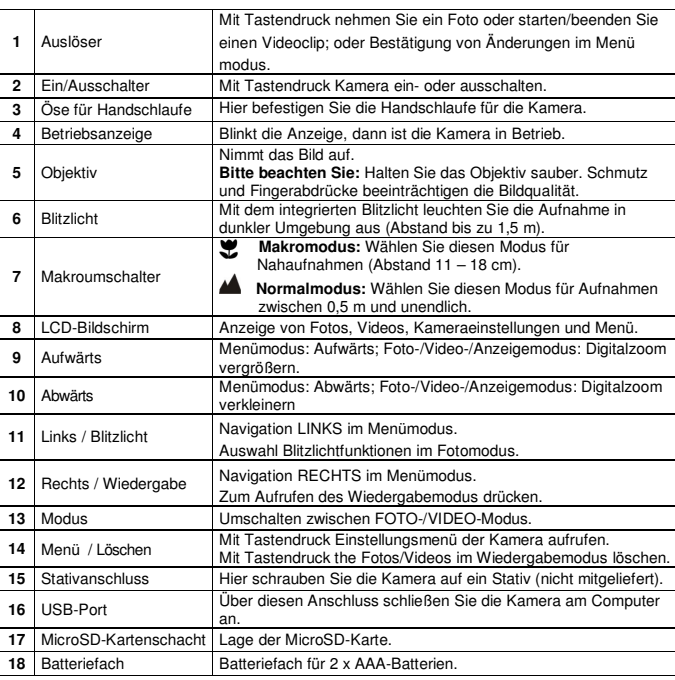

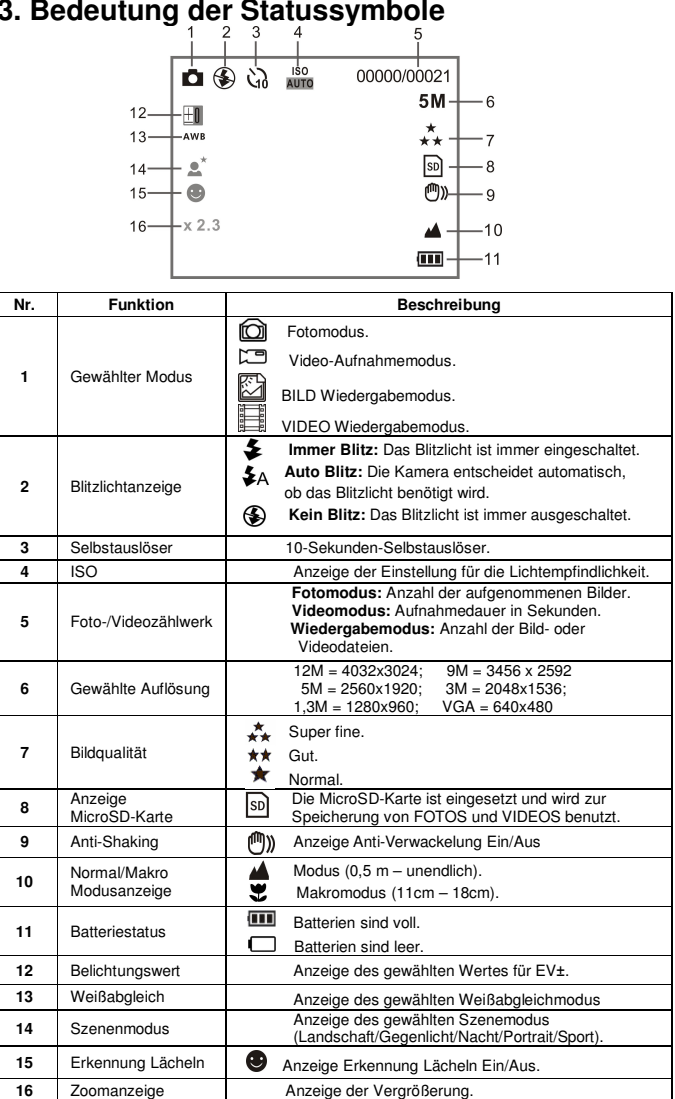

## **4. Details zur Kameraeinstellung**

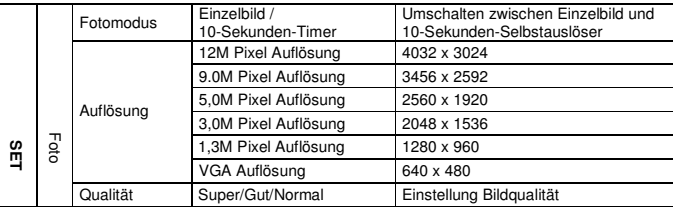

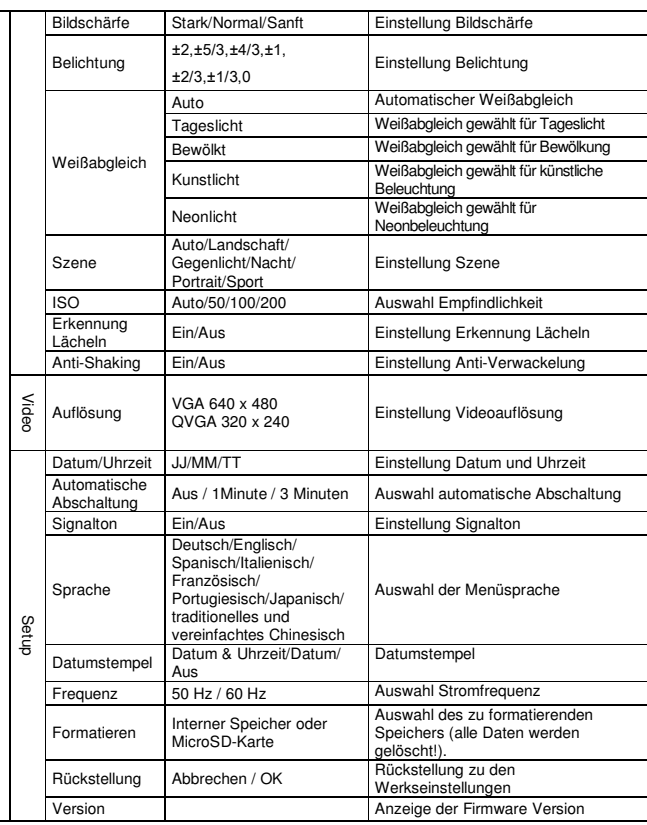

**Bitte beachten Sie:** Die Kamera speichert beim Ausschalten die letzte Einstellung.

## **5. Bedienungshinweise Kamera5.1 Batterien einsetze**

- 1. Öffnen Sie das Batteriefach
- 2. Setzen Sie 2x AAA Alkali-Batterien ein.
- 3. Schließen Sie das Batteriefach wieder.

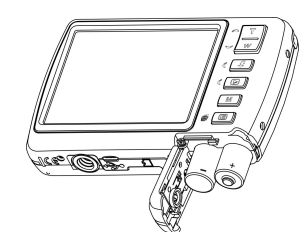

### **5.2 Speicherkarte einsetzen (nicht mitgeliefert)**

Die Kamera hat einen integrierten Speicher. Dieser Speicher kann mit einer MicroSD-Speicherkarte erweitert werden (nicht mitgeliefert). Bitte folgen Sie den nachstehenden Anleitungen zum Einsetzen der optionalen MicroSD-Speicherkarte in die Kamera.

- 1. Schalten Sie die Kamera aus.
- 2. Öffnen Sie das Batteriefach.
- 3. Setzen Sie die MicroSD-Karte in die Kamera ein.

**Bitte beachten Sie:** Die MicroSD-Karte kann nur in einer Richtung in den Kartenschacht

# **3. Bedeutung der Statussymbole**

eingesetzt werden. Wenden Sie beim Einsetzen der Speicherkarte keine Kraft auf, dadurch können Sie Karte oder Kamera beschädigen.

 **Bitte beachten Sie:** Die MicroSD-Karte muss formatiert werden, bevor Sie darauf Fotos speichern können. Siehe nachstehender Abschnitt für weitere Informationen.

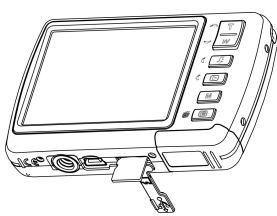

### **5.3 MicroSD-Karte oder Speicher formatieren**

- 
- 1. Drücken Sie im FOTO- oder VIDEO-Modus Menü() .<br>2. Wählen Sie den Einstellungsmodus, indem Sie die Taste Rechts drücken.
- 3. Wählen Sie das Formatierungssymbol mit  $W$  ( $\bigcirc$ )und drücken Sie den AUSLÖSER zur Bestätigung.
- 4. Wählen Sie den internen Speicher oder die MicroSD-Karte und bestätigen Sie mit dem AUSLÖSER.

### **5.4 Auflösung einstellen**

Die Kamera kann auf unterschiedliche Auflösungen eingestellt werden.

- 1. Drücken Sie im FOTO-Modus Menü( i ) wählen Sie das Formatierungssymbol mit W ( )und drücken Sie den AUSLÖSER zur Bestätigung. Auflösungen: VGA (640 x 480), 1.3M (1280 x 960), 3M (2048 x 1536), 5M (2560 x 1920), 9M (3456x2592), 12M (4032 x 3024)
- 2. Sechs unterschiedliche Auflösungen werden angezeigt. Wählen Sie die gewünschte Auflösung mit den Tasten Aufwärts/Abwärts und drücken Sie den AUSLÖSER zur Bestätigung.

### **5.5 Fotografieren**

- 1. Schalten Sie Kamera ein.
- 2. Abhängig vom Abstand zum zu fotografierenden Objekt benutzen Sie den Makroumschalter zum Einstellen der Entfernung. Wählen Sie das Blumensymbol ( $\blacktriangleright$ ) für Nahaufnahmen (11 bis 18 cm).

 Für einen Videoclip oder ein Foto der Umgebung oder von Menschen (0,5 m bis unendlich) stellen Sie den Makroumschalter auf Normalmodus (A).

- 3. Sind Sie sich nicht sicher, ob das Licht ausreicht, so stellen Sie mit der Blitzlichttaste den automatischen Blitz (✔A)ein (bei geringer Batteriekapazität wird das Blitzlicht nicht aktiviert).
- 4. Auf dem LCD-Bildschirm sehen Sie, was Sie fotografieren.
- Die Gesichtserkennung ist automatisch aktiviert, wenn Sie Menschen fotografieren.
- 5. Drücken Sie den AUSLÖSER und warten Sie, bis sich der LCD-Bildschirm einschaltet.
- 6. Ist die 'Erkennung LÄCHELN' aktiviert, so wird der Auslöser automatisch aktiviert, sobald ein Lächeln erkannt wird.

**Vorsicht:** 1) Die Aufnahme sich schnell bewegender Objekte wird nicht empfohlen.

 2) Das Bild ist möglicherweise verschwommen, wenn Sie ein Fahrzeug in Bewegung fotografieren.

### **5.6 Vergrößern und verkleinern**

Die Kamera kann bis zu 8-fach vergrößern.

 Vergrößern oder verkleinern Sie mit den Tasten Aufwärts/Abwärts, die Vergrößerung wird auf dem Bildschirm angezeigt, 8-fach ist die maximale Vergrößerung.

### **5.7 Selbstauslöser einstellen**

Sie können mit dem Selbstauslöser fotografieren, wenn Sie selbst mit auf das Bild kommen möchten oder wenn Sie ein Foto ohne Blitzlicht von einem feststehenden Objekt machen. Um das Bild nicht zu verwackeln, empfehlen wir ein Kamerastativ.<br>1. Stellen Sie die Kamera auf Fotomodus.

- 1. Stellen Sie die Kamera auf Fotomodus.
- 2. Drücken Sie MENÜ( [ ]. um das Menü anzuzeigen.
- 3. Drücken Sie  $W$  ( $\bigcirc$ )um den Bildmodus zu wählen und drücken Sie den AUSLÖSER zur Bestätigung.
- 4. Drücken Sie W ( )um die Verzögerung einzustellen: 10-Sekunden-Timer.
- 5. um die Verzögerung einzustellen: 10-Sekunden-Timer.
- 6. Richten Sie die Kamera auf das zu fotografierende Objekt aus.
- 7. Drücken Sie den AUSLÖSER und nehmen Sie das Foto.

8. Das Foto wird erstellt, nachdem der Timer die Verzögerung von 10 Sekunden erreicht hat. Während der Verzögerung gibt die Kamera Signaltöne ab.

#### **5.8 Videoclips aufnehmen**

- 1. Drücken Sie MODUS und wählen Sie den Videomodus (CTI).
- 2. Zum Einstellen der Auflösung drücken Sie MENÜ( dann drücken Sie den AUSLÖSER zur Bestätigung. Zwei Auflösungen werden angezeigt. VGA (640 x 480) QVGA( 320 x 240).
- 3. Drücken Sie den AUSLÖSER, um die Videoaufnahme zu starten und drücken Sie den AUSLÖSER erneut, um die Aufnahme zu beenden. Der Videoclip wird als AVI-Datei im Speicher der Kamera gespeichert.

#### **5.9 Fotos anzeigen**

- 1. Drücken Sie ( $\sum$  zum Aufrufen des Wiedergabemodus.<br>2. Drücken Sie die linke oder rechte Taste, um zu sehen Fo
- 2. Drücken Sie die linke oder rechte Taste, um zu sehen Fotografien.
- 3. Im Vollbildmodus drücken Sie zum Vergrößern des Bildes **T** (へ).
- 4. Zur Anzeige von Miniaturbildern drücken Sie  $W \left( \bigtriangledown \right)$ .
- 5. Zum Verschieben des vergrößerten Bildes auf dem Bildschirm drücken Sie den AUSLÖSER, dann verschieben Sie das Bild mit den Tasten Aufwärts/Abwärts/Links/Rechts.
- 6. Drücken Sie MENÜ( ⊟) im Wiedergabemodus, und halten Sie dann MENÜ gedrückt, bis die Menüoptionen angezeigt werden. Wählen Sie DIASHOW und wählen Sie die

 gewünschte Intervallzeit. Drücken Sie den AUSLÖSER zur Bestätigung. Die im Speicher der Kamera oder auf der MicroSD-Karte gespeicherten Bilder werden automatisch nacheinander angezeigt. Zur Beendigung der Diashow drücken Sie erneut den AUSLÖSER.

### **5.10 Videoclips anzeigen**

- 1. Zur Anzeige von Videoclips drücken Sie den AUSLÖSER, um das Video zu starten. Drücken Sie erneut den AUSLÖSER, um die Wiedergabe des Videos zu unterbrechen (Pause).
- 2. Mit der Taste Rechts aktivieren Sie den schnellen Vorlauf, mit der Taste Links den Rücklauf.
- 3. Mit der Taste Abwärts beenden Sie die Wiedergabe.<br>4. Mit Modus verlassen Sie die Funktion
- 4. Mit Modus verlassen Sie die Funktion.

#### **5.11 Fotos und Videoclips löschen**

Sie können ein einzelnes Foto/Videoclip löschen oder löschen Sie alle Fotos/Videoclips im **Speicher.** 

- Bitte folgen Sie den nachstehenden Anleitungen zum Löschen von Fotos.
- 1. Drücken Sie ( $\Box$ ) zum Aufrufen des Wiedergabemodus.<br>2. Drücken Sie die Taste Links oder Bechts zur Auswahl de
- 2. Drücken Sie die Taste Links oder Rechts zur Auswahl des zu löschenden Fotos/Videos.
- 3. Drücken Sie MENÜ/Löschtaste ( <sup>for</sup> ) und wählen Sie "Dieses Bild (Video) löschen" oder<br>Alla" "Alle".
- 4. Drücken Sie den AUSLÖSER und wählen Sie OK zur Bestätigung.
- 5. Mit Modus verlassen Sie die Funktion.
- **BITTE BEACHTEN SIE:** Wählen Sie "Alle" und drücken Sie dann den AUSLÖSER zur Bestätigung, so werden alle Bilder und Videos gelöscht.

## **6. Anschluss am PC**

Das Gerät kann als Massenspeicher am Computer angeschlossen werden und Foto-/Videodateien können übertragen werden.

## **7. Spezifikationen**

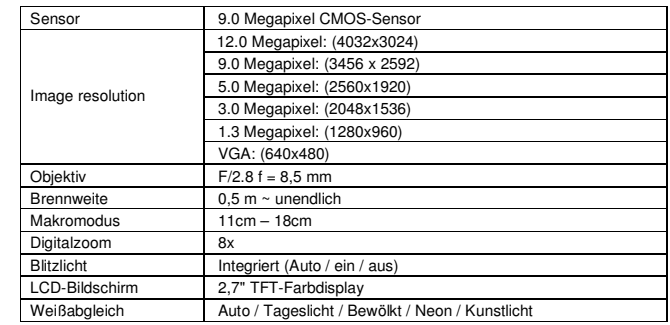

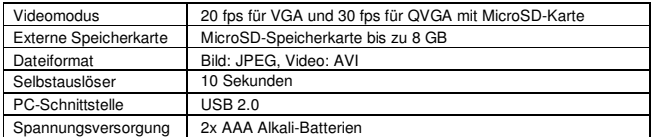

# **8. Systemanforderungen**

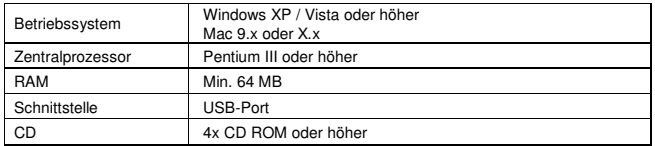

# **9. Störungserkennung**

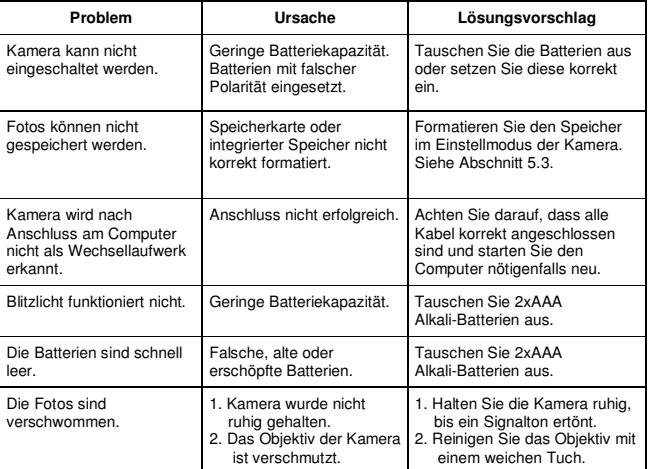

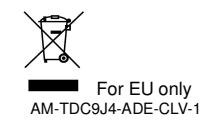